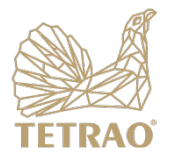

#### **Zawartość opakowania**

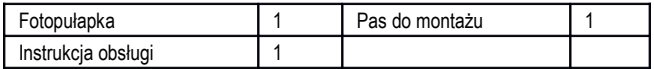

**Opis urządzenia**

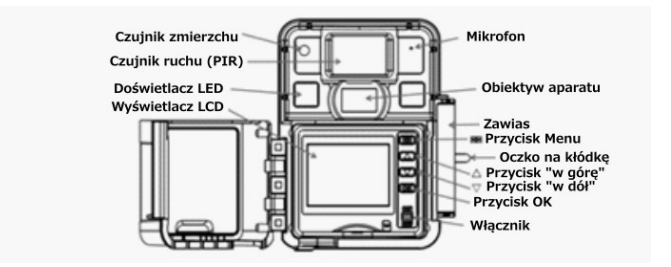

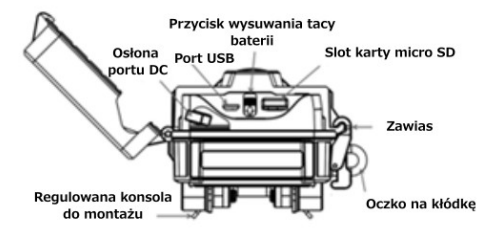

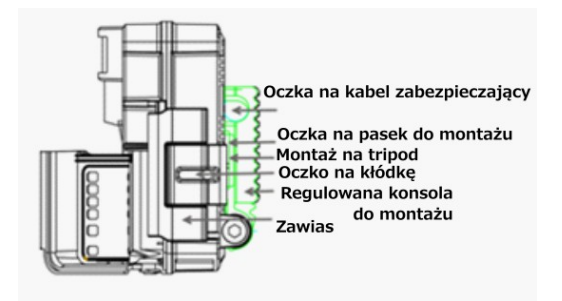

# **Przyciski i włącznik**

:**Menu**: Wejdź do menu programu, wyjdź z ustawień.

: **Góra** / **Dół**: Przechodzenie między pozycjami menu

**OK**: Potwierdzenie wyboru

Przełącznik zasilania

Przycisk wysuwania zasobnika baterii

#### **Wyświetlacz**

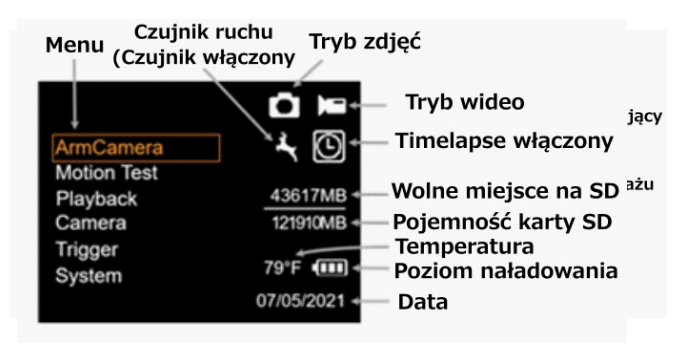

## **Czego potrzebujesz, aby zacząć**

- Karte micro SD, aż do 512 GB (nie znajduje się w zestawie)
- 6 baterii AA (nie znajduje się w zestawie)
	- Litowe (zalecane)
	- Alkaliczne
	- Akumulatorki Ni-MH
- 1. Włożenie baterii
	- a. Naciśnij przycisk wysuwania tacy baterii, aby wysunąć tacę z fotopułapki. Trzymaj tackę na baterię na wypadek upadku wkładu.
	- b. Stopniowo wkładaj baterie do tacy, aż taca będzie pełna. Upewnij się, że polaryzacja baterii jest prawidłowa podczas ich wkładania.
	- c. Włóż tacę z bateriami spowrotem do fotopułapki.
- 2. Włożenie karty MicroSD.
	- a. Włóż kartę microSD do gniazda w dolnej części fotopułapki, aż zatrzaśnie się na swoim miejscu (usłyszysz lekkie kliknięcie). Fotopułapka używa karty MicroSD do przechowywania zdjęć i filmów.
- 3. Ustawianie fotopułapki
	- a. Przesuń przełącznik zasilania do pozycji ON, ustaw datę i godzinę, a następnie naciśnij przycisk **Menu**, aby wejść do ustawień i wrócić.
	- b. W razie potrzeby dostosuj właściwości zdjęcia, migawkę i inne ustawienia fotopułapki.
	- c. Sformatuj kartę microSD (menu **systemowe**).
	- d. Wybierz opcję **Motion Test (Test ruchu)**, wciśnij **OK**, dostosuj położenie fotopułapki, potem naciśnij przycisk **Menu,** aby wrócić. Możesz dostosować pozycję, wyjmując kamerę z uchwytu montażowego.
	- e. Wybierz opcję **Arm Camera,** następnie naciśnij przycisk **OK**. (Jeśli nie włączysz fotopułapki ręcznie, uzbroi się ona automatycznie po 4 minutach).

#### **Menu ustawień**

- 1. Włącz fotopułapkę.
- 4. Przewiń menu lub opcje ustawień za pomocą przycisków  $\Delta \nabla$  (w górę i w dół).
- 5. Naciśnij przycisk OK, aby wybrać ustawienie lub przycisk**<sup>u m</sup> (Menu)** aby wyjść i powrócić do poprzedniego poziomu ustawień.

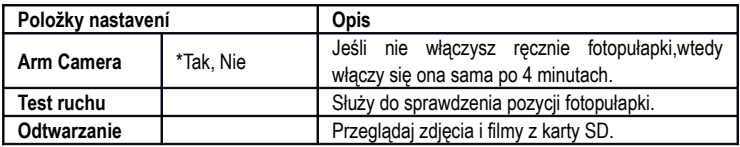

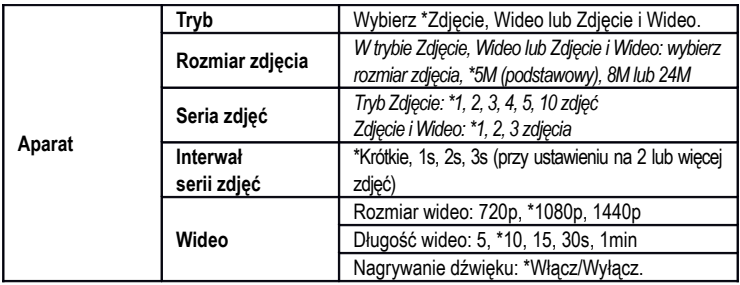

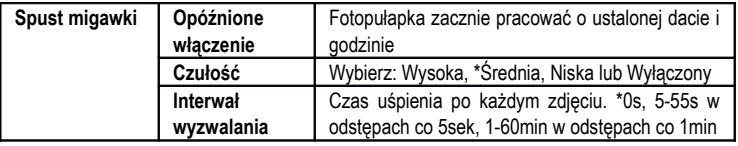

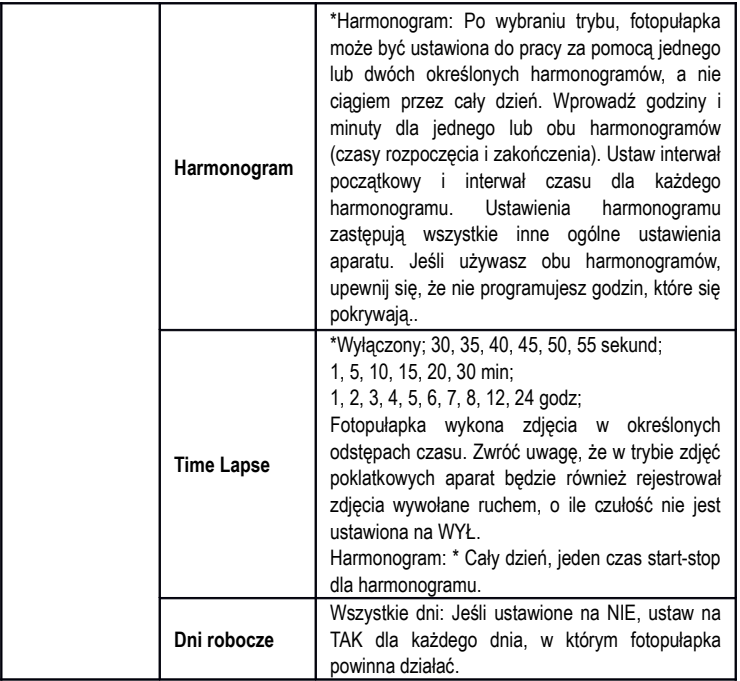

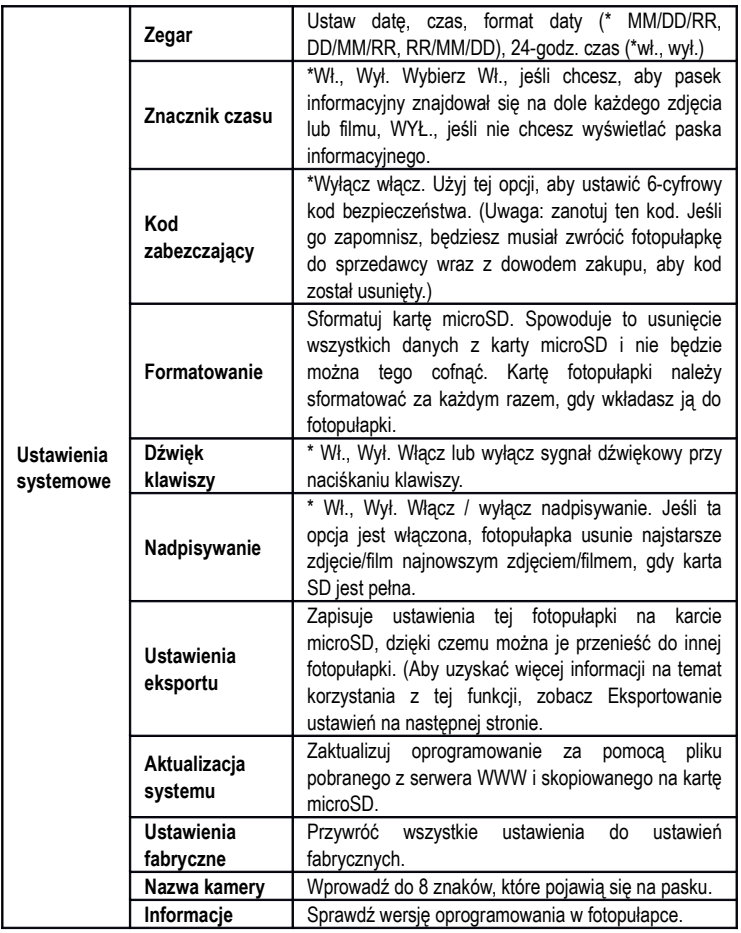

## **Przeglądaj i usuwaj zdjęcia i filmy**

# **Przeglądanie zdjęć**

- 1. Wybierz **Playback (Odtwarzanie),** a następnie naciśnij **OK**.
- 6. Naciskaj przyciski  $\Delta \nabla$  (góra, dół) aby przechodzić między zdięciami.
- 7. Aby wrócić do ekranu głównego bez usuwania zdjeć, naciśnij dwukrotnie  $\blacksquare$  (Menu).

## **Usuwanie zdjęć**

- 1. Aby usunąć jedno lub wszystkie zdjęcia podczas przeglądania, naciśnij  $\blacksquare$ (Menu).
- 2. Wybierz **Usuń jedno** lub **Usuń wszystkie**.
- 3. Naciśnij **OK** .
- 4. Naciśnij przycisk  $\blacksquare(\mathsf{Menu})$  aby powrócić do następnego zdjęcia (jeżeli zostało usunięte tylko jedno) lub porwót do ekranu głównego (jeżeli usunięto wszystkie zdjęcia).

Uwaga: Można również usunąć wszystko z karty microSD, formatując ją.

## **Przeglądanie wideo**

- 1. Wybierz **Playback (Odtwarzanie)**, a następnie naciśnij **OK**.
- 2. Naciskaj przyciski  $\Delta \nabla$  (góra, dół), aby poruszać się między filmami.
- 3. Naciśnij **OK**, aby odtworzyć/zatrzymać wideo lub naciśnij **Menu** aby wrócić do poprzedniej opcji.
- 8. Aby wrócić do ekranu głównego bez usuwania filmów, naciśnij dwukrotnie  $\blacksquare$  (Menu).

#### **Usuwnie wideo**

- 1. Aby usunąć jeden lub wszystkie filmy, naciśnij podczas przeglądania listy odtwarzania  $\blacksquare$ (Menu).
- 9. Wybierz **Usuń jedno** lub **Usuń wszystkie**.
- 10.Naciśnij **OK**.

5. Naciśnij przycisk  $\blacksquare$  (Menu) aby wrócić do kolejnego filmu (jeżeli usunąłeś jeden) lub powrócić do ekranu głównego (jeśli usunięto wszystkie nagrania).

Uwaga: Można również usunąć wszystko z karty microSD, formatując ją.

## **Ustawienia eksportu**

#### **Eksportowanie ustawień**

1. W menu systemowym wypierz opcję **Export Settings (Eksport ustawień)** następnie naciśnij **OK** aby zapisać plik o nazwie settings.ini na karcie microSD.

#### **Użycie wyeksportowanych ustawień w nowej fotopułapce**

- 1. Po zapisaniu ustawień z jednej fotopułapki na kartę microSD włóż tę kartę do nowej fotopułapki.
- 11.Przełącz włącznik zasilania do pozycji ON, a fotopułapka zapyta, czy chcesz zaktualizować ustawienia (wybierz tak/nie).
- 12.Wybierz Tak, aby skopiować ustawienia do tej fotopułapki, lub Nie, aby ręcznie ustawić nową fotopułapkę.

# **Specyfikacja techniczna**

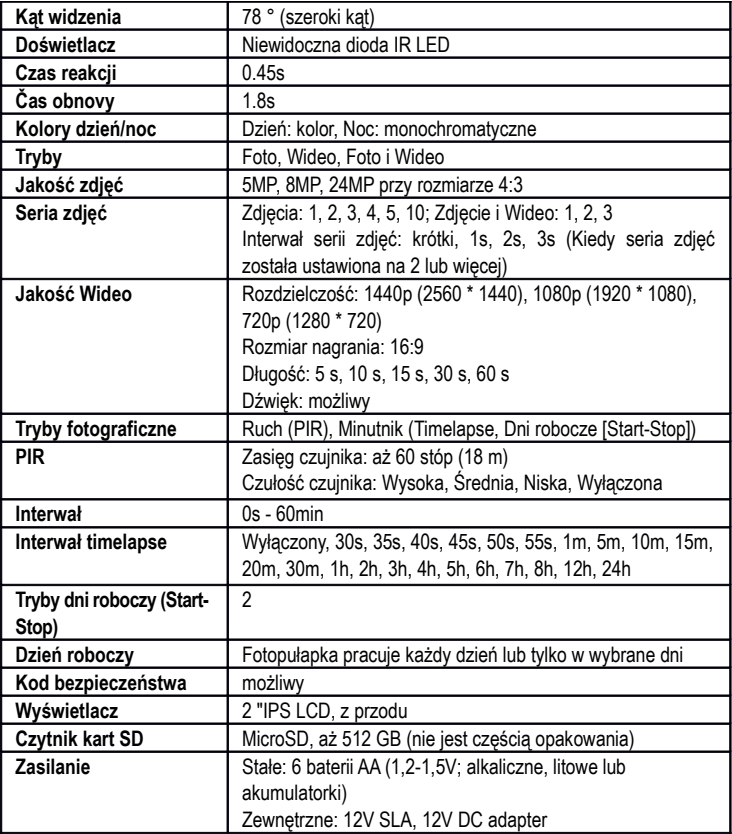

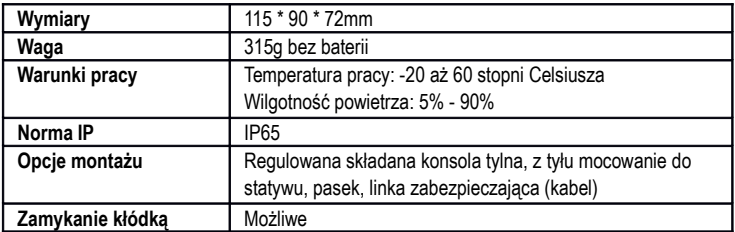